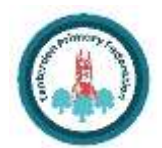

# **COMPUTING: CREATING MEDIA - Video Editing**

©T&LGuru

## **KNOWLEDGE ORGANISER**

## **Overview Editing Videos**

**Features of Videos**

Videos present moving images, often accompanied by sound. The following features are

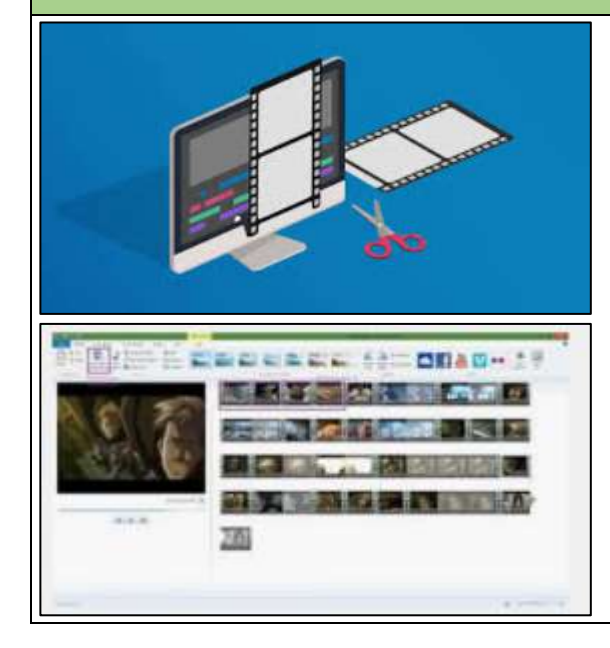

©T&LGuru

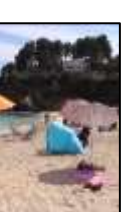

Year 5

Windows Movie Maker is one example of a video editing tool, but many others are available. Examples include WeVideo, Nero Video, and Apple iMovie.

### **Video Editing**

-You should already know that video means the recording, reproducing and broadcasting of visual images (often accompanied by audio).

-Video is made up of a sequence of images shown in quick succession, giving the impression of movement.

-Many different devices can be used to record, edit and playback video and sound.

-Theme, setting, characters, colour, sound, and dialogue are all important features of video.

Remember to save your project regularly. You need to save your project as a \*.wmv file so that you can continue to edit it.

The trim tool allows you to move excess video from the beginning or the end.

In order to edit your video, you

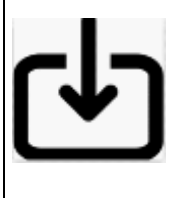

first need to import it from your device to the computer. You then need to import it into Movie Maker by clicking 'Add videos and photos.'

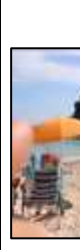

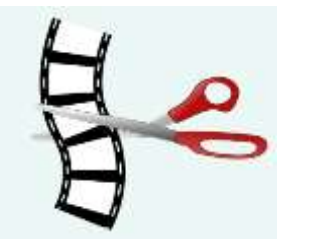

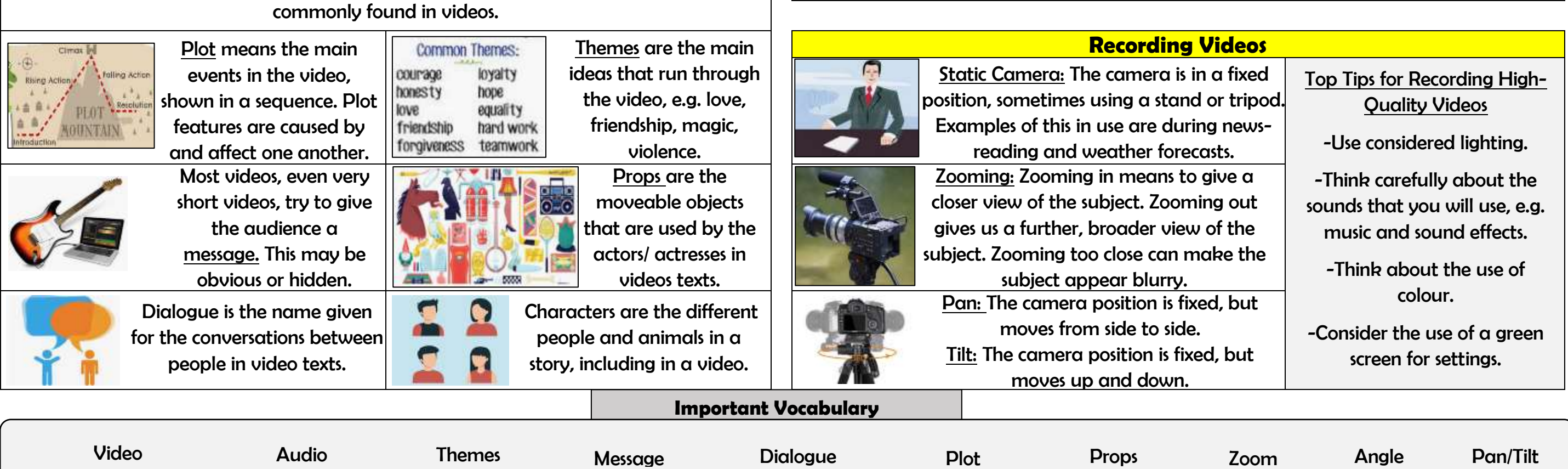

By right-clicking on the video thumbnail, you can choose to 'split' the video into pieces. The different pieces can be moved or deleted.

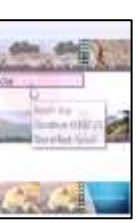

A number of special effects are available, including using animations and transitions between shots. You can also add text in captions.